## **Практическое занятие №4** «Регулирование уровня жидкости в расходном резервуаре» (продолжительность занятия 4 часа)

**Цель занятия**: получить навыки работы с системой Siemens «SPPA-T3000» в real-time исполнительном контейнере.

В функциональной схеме Demo\_project/HW/\_OCR802.BB реализован обмен данными с УСО Simatic ET200M контроллера Simatic S7-400. Схема имитирует расходный резервуар жидкости с наливной и сливной линиями, оборудованными регулирующими и запорными клапанами. Работа системы предполагается как в ручном (непосредственно с мнемосхемы см. рис 1), так и в автоматическом режиме.

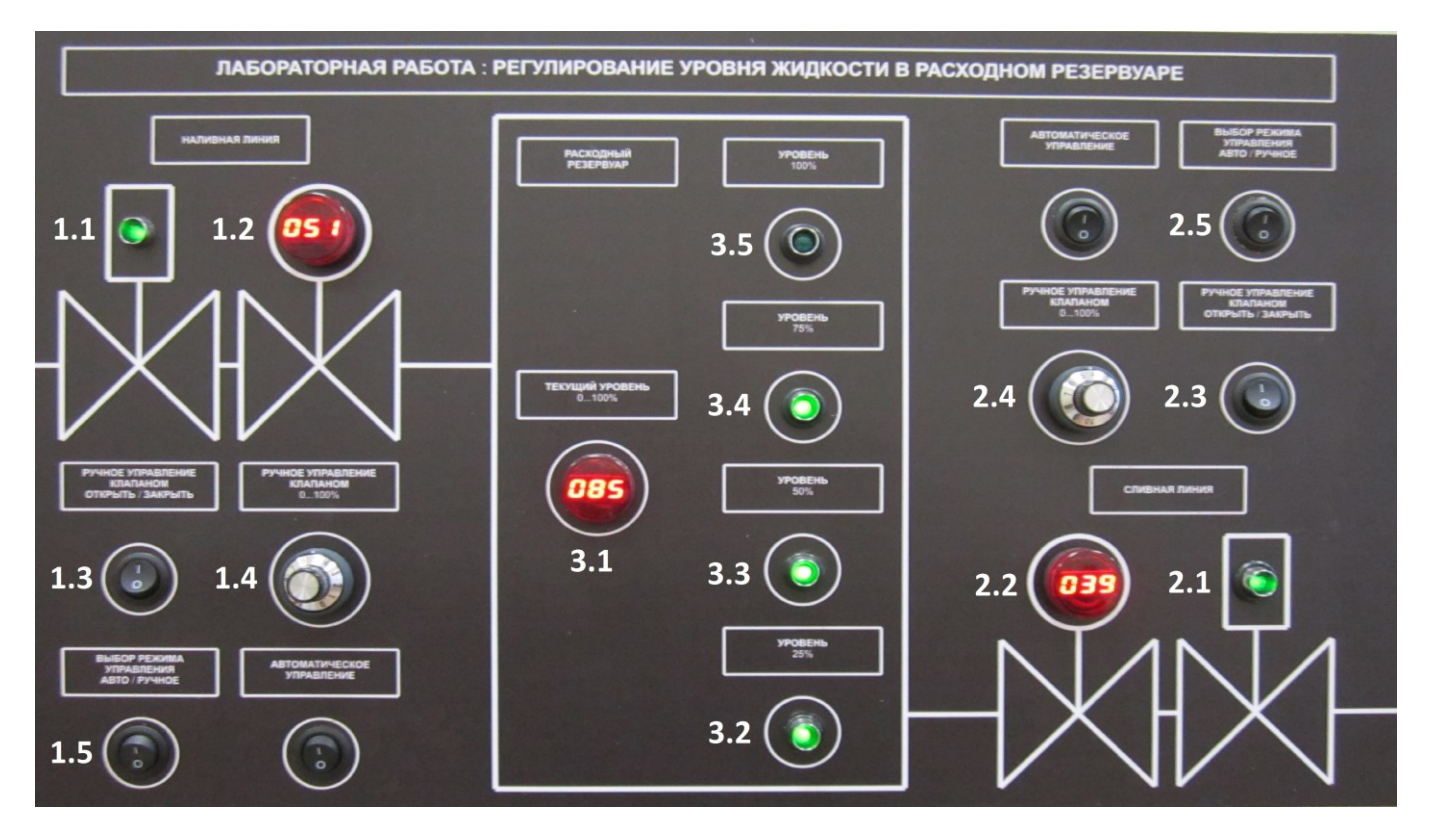

**Рис. 1.** Мнемосхема

1 – наливная линия; 1.1 – соленоидный клапан 21 (VALVE21); 1.2 – регулирующий клапан 2 (VALVE2); 1.3 – руч. управление клапаном 21 (I – открыть, 0 – закрыть), 1.4 – руч. управление клапаном 2 (0...100%); 1.5 – режим управления линией (I – авто, 0 – ручной).

- 2 сливная линия; 2.1 соленоидный клапан 11 (VALVE11); 2.2 регулирующий клапан 1 (VALVE1);
- 2.3 руч. управление клапаном 11 (I открыть, 0 закрыть), 2.4 руч. управление клапаном 1 (0...100%); 2.5 – режим управления линией (I – авто, 0 – ручной).

3 – расходный резервуар; 3.1 – уровень 0…100% (LEVEL); 3.2 – поплавковый выключатель 25% (PS1);

3.3 – поплавковый выключатель 50% (PS2); 3.4 – поплавковый выключатель 75% (PS3);

3.5 – поплавковый выключатель 100% (PS4).

В узле REAL\_LABA заранее заготовлены рабочие узлы для ПК 1-10 с названиями от SLAVE 1 до SLAVE 10. Внутри каждого узла создана функциональная схема SLAVE х и видеограмма SLAVE x MONITOR (где *x*-номер ПК в сети от 1 до 10), привязанные к real-time контейнеру AP01. Узел MASTER предназначена для преподавателя и отвечает за разграничение доступа ПК к выходным каналам УСО Simatic ET200M с целью исключения коллизий. В функциональной схеме SLAVE\_x по умолчанию размещены привязки к функциональной схеме MASTER (см. рис 2), которые выполняются на финальном этапе разработки (п.1.4).

## **УДАЛЯТЬ И ПЕРЕИМЕНОВОВАТЬ ОБЪЕКТЫ, А ТАКЖЕ ПРИВЯЗКИ К РАБОЧЕМУ КОНТЕЙНЕРУ И ФУНКЦИОНАЛЬНОЙ СХЕМЕ MASTER ЗАПРЕЩЕНО!!!**

**Цель работы**: разработка автоматизированной системы поддержания заданного уровня в баке посредствам регулирования сливной линией (клапана 1 и 11).

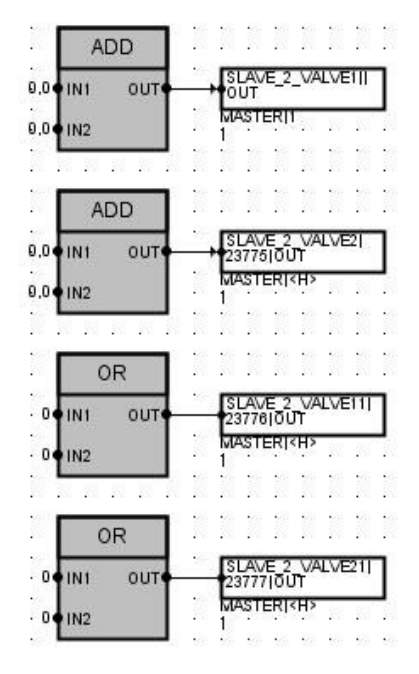

**Рис. 2**. Функциональная схема SLAVE\_x по умолчанию (на примере ПК 2)

## **Выполнение задания:**

- 1. Создание функциональной схемы;
- 2. Создание видеограммы;
- 3. Запуск, тестирование, отладка и выполнение контрольных заданий.
- 1. Создание функциональной схемы SLAVE\_x:

1.1. Мониторинг состояния аналоговых и дискретных элементов мнемосхемы на двери шкафа управления (см. рис 3).

| <b>ASMON</b>                       |                                 |                | <b>ASMON</b>                                 |                                 | <b>ASMON</b>                                      |
|------------------------------------|---------------------------------|----------------|----------------------------------------------|---------------------------------|---------------------------------------------------|
| LEVEL OUT 2<br>OUT -               | <b>MON LEVEL 238511</b><br>9011 | VALVEI JOUTH   | OUT + MON VALVE1 23852<br><b>IN</b>          | VALVE2JOUTH                     | OUT<br><b>IN</b>                                  |
| 99.0 LV1<br>Q1                     | SLAVE_IKH?]                     |                | <b>SLAVE TIKH&gt;</b><br>99,0 LV1<br>Q1      |                                 | 99,0 LVI<br>$\alpha$                              |
| 95,0 LV2<br>Q2                     |                                 |                | 95,0 LV2<br>Q2                               |                                 | 95,0 LV2<br>02                                    |
| $5.0$ LV3<br>Q3                    |                                 |                | $5.0$ LV3<br>03                              |                                 | $5.0$ $L\sqrt{3}$<br>03                           |
| $1.0 + 1.4$<br>Q4(                 |                                 |                | $1.0 \oplus L\sqrt{4}$<br>Q <sub>4</sub>     |                                 | $1.0$ $L4$<br>Q <sub>4</sub>                      |
| $0.5$ DB                           |                                 |                | $0.5$ $\bullet$ DB                           |                                 | $0.5$ DB                                          |
| $-100.0$ UL                        |                                 | 109.0 O UL     |                                              |                                 | 109.0 UL                                          |
| $0.0 \div L$                       |                                 |                | $0.0$ LL                                     |                                 | $0.0$ of LL                                       |
| <b>X DEU</b>                       |                                 |                | <b>X DEU</b>                                 |                                 | $X = EU$                                          |
|                                    |                                 |                |                                              |                                 |                                                   |
| <b>BSMON</b>                       |                                 |                | <b>BSMON</b>                                 |                                 | <b>BSMON</b>                                      |
| Level PS11012<br>OUT<br><b>TNT</b> |                                 | Level PS4[Q]2  | <b>OUT</b><br><b>IN1</b>                     | DI AUTO VALVE_1                 | AUTO1  OUT<br><b>IN1</b><br><b>OUT</b>            |
|                                    |                                 |                |                                              |                                 | <b>SLAVE TREES</b>                                |
| <b>BSMON</b><br>Level PS2[0]2      |                                 | Valve 1110UT11 | <b>BSMON</b><br>MON VALVE11  OUT             |                                 | <b>BSMON</b><br><b>AUTO2HOUT</b>                  |
| OUT<br><b>TINT</b>                 |                                 |                | OUT<br>IN <sub>1</sub><br><b>SLAVE TIKHS</b> | DI AUTO VALVE_2_<br>21 DI04_PV1 | <b>OUT</b><br><b>INT</b><br><b>SLAVE HISH&gt;</b> |
| <b>BSMON</b>                       |                                 |                | <b>BSMON</b>                                 |                                 |                                                   |
| Level_PS3[Q]2<br>OUT<br>IN1        |                                 | Valve2110UT11  | MON VALVE21  OUT<br>OUT<br>IN1               |                                 |                                                   |
|                                    |                                 |                | <b>ISLAVE TIGHT</b>                          |                                 |                                                   |

**Рис. 3**. Мониторинг состояния аналоговых и дискретных элементов

**ВО ИЗБЕЖАНИЕ СЕТЕВЫХ КОЛЛИЗИЙ, НА ДАННОМ ЭТАПЕ РАЗРАБОТКИ ФУНКЦИОНАЛЬНОЙ СХЕМЫ ТРЕБУЕТСЯ ПОДТВЕРЖДЕНИЕ !!!КАЖДОГО!!! ВНОСИМОГО ИЗМЕНЕНИЯ. ВСЕ ВХОДНЫЕ ПЕРЕМЕННЫЕ (СЛЕВА ОТ ФУНКЦИОНАЛЬНЫХ БЛОКОВ) ДОЛЖНЫ БЫТЬ БЕЛОГО ЦВЕТА.** 

Аналоговые сигналы уровня (0...100%) и положения клапанов 1 и 2 (0...100%) фиксируются блоком ASMON (Automation/Conditioning and Monitor/ASMON):

- уровень в баке Demo\_project/HW/\_OCR802.BB/LEVEL (вывести переменную блока OUT);

- положение клапана 1 Demo project/HW/ OCR802.BB/VALVE1 (вывести переменную блока OUT);

- положение клапана 2 Demo\_project/HW/\_OCR802.BB/VALVE2.

В Свойствах блоков ASMON необходимо задать имя тега MON\_LEVEL, MON\_VALVE1 и MON VALVE2 соответственно.

Дискретные сигналы поплавковых выключателей (вкл/выкл), положения клапанов 11 и 21 (открыт/закрыт) и режимов работы линий налива и слива фиксируются блоком BSMON (Automation/Conditioning and Monitor/BSMON):

- поплавковый выключатель PS1 Demo\_project/HW/\_OCR802.BB/Level\_PS1;

- поплавковый выключатель PS2 Demo\_project/HW/\_OCR802.BB/Level\_PS2;

- поплавковый выключатель PS3 Demo\_project/HW/\_OCR802.BB/Level\_PS3;

- поплавковый выключатель PS4 Demo\_project/HW/\_OCR802.BB/Level\_PS4;

- положение клапана 11 Demo project/HW/ OCR802.BB/Valve11 (вывести переменную блока OUT);

- положение клапана 21 Demo project/HW/ OCR802.BB/Valve21 (вывести переменную блока OUT);

- режим линии слива (клапана 1 и 11) Demo\_project/HW/\_OCR802.BB/DI\_AUTO\_VALVE\_1\_11 (вывести переменную блока OUT);

- режим линии налива (клапана 2 и 21) Demo\_project/HW/\_OCR802.BB/DI\_AUTO\_VALVE\_2\_21 (вывести переменную блока OUT);

В Свойствах блоков BSMON необходимо задать имя тега PS1, PS2, PS3, PS4, MON\_VALVE11, MON\_VALVE21, AUTO1 и AUTO2 соответственно.

1.2. Мониторинг и управление (только 11) соленоидными клапанами 11 и 21 (см. рис. 4) осуществляется блоками SOV (Automation/Open Loop Controller/SOV). Настройки блоков представлены на рис. 5.

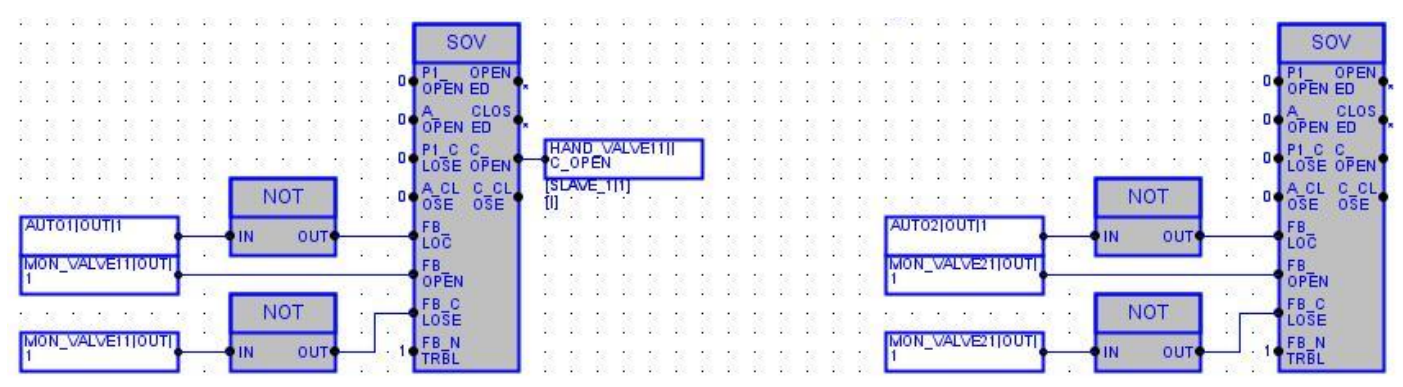

**Рис. 4**. Мониторинг и управление соленоидными клапанами 11 и 21

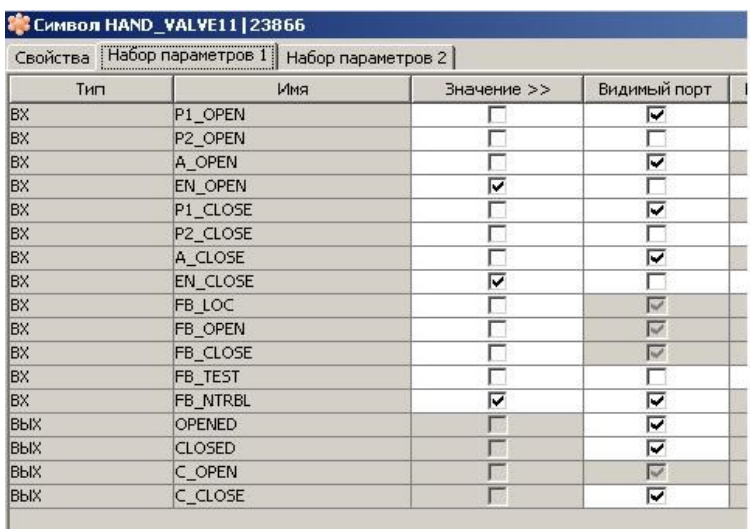

**Рис. 5**. Настройки блоков SOV

В Свойствах блоков SOV необходимо задать имя тега HAND\_VALVE11 и HAND VALVE21 соответственно.

Вывести переменную С\_OPEN c SOV HAND\_VALVE11.

К блоку SOV HAND\_VALVE11 привязываются переменные:

- автоматический режим работы линии слива REAL\_LABA/SLAVE\_x/AUTO1 OUT;

- текущее положение клапана 11 REAL\_LABA/SLAVE\_x/MON\_VALVE11 OUT.

К блоку SOV HAND\_VALVE21 привязываются переменные:

- автоматический режим работы линии налива REAL\_LABA/SLAVE\_x/AUTO2 OUT;

- текущее положение клапана 21 REAL\_LABA/SLAVE\_x/MON\_VALVE21 OUT.

1.3. ПИД-регулятор (см. рис. 6).

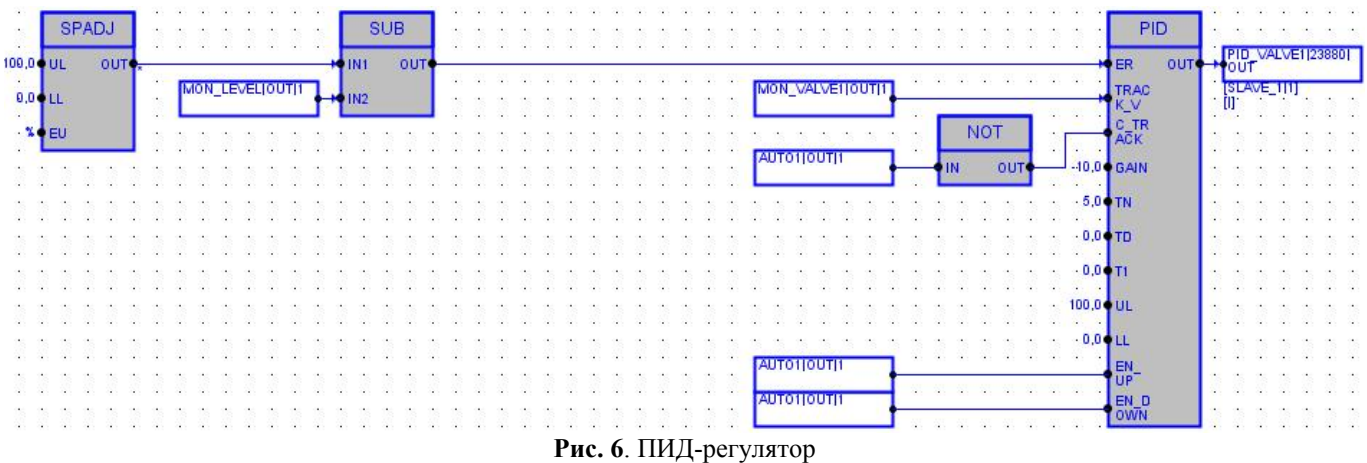

Требуемое задание уровня 0...100% выставляется блоком SPADJ (Automation/Closed Loop Controller/SPADJ).

В Свойствах блока SPADJ необходимо задать имя тега SV.

Для получения рассогласования ПИД-регулятора используется блок разности SUB (Automation/Analog calc./SUB), которому на входы подаётся SPADJ OUT (задание) и REAL\_LABA/SLAVE\_x/MON\_LEVEL OUT (текущий уровень).

В качестве ПИД-регулятора используется блок PID (Automation/Closed Loop Controller/PID).

В Свойствах блока PID необходимо задать имя тега PID\_VALVE1.

Настройки блока PID представлены на рис. 7.

| Тип         | Свойства Набор параметров 1 Набор параметров 2<br>Имя | Значение >> | Видимый порт | Видимый параметр: | $\overline{t}$ |
|-------------|-------------------------------------------------------|-------------|--------------|-------------------|----------------|
| BX          | <b>ER</b>                                             | $_{0,0}$    | ⊽            |                   |                |
| ВX          | DB                                                    | $_{0,0}$    |              |                   |                |
| BX          | DB_OFF                                                | г           |              |                   |                |
| BX          | <b>FEEDFWD</b>                                        | $_{0,0}$    |              |                   |                |
| lBX         | TRACK_V                                               | $_{0,0}$    | ⊽            |                   |                |
| lвx         | C_TRACK                                               |             | ঢ়           |                   |                |
| <b>BX</b>   | P_OFF                                                 |             |              |                   |                |
| BX.         | GAIN                                                  | $-10,0$     |              | ⊽                 |                |
| BX          | I_OFF                                                 | г           |              |                   |                |
| lBX         | TN                                                    | 5,0         |              | ঢ়                |                |
| BX          | D_OFF                                                 | г           |              |                   |                |
| BX.         | TD                                                    | 0,0         |              | ঢ়                |                |
| BX.         | T <sub>1</sub>                                        | $_{0,0}$    |              | ⊽                 |                |
| 8X          | UL                                                    | 100,0       |              | ঢ়                |                |
| ΒX          | LL                                                    | $_{0,0}$    |              | ঢ়                |                |
| BX          | ANTI_W                                                |             |              |                   |                |
| BX.         | EN_UP                                                 |             | ঢ়           |                   |                |
| ВX          | EN_DOWN                                               |             | ⊽            |                   |                |
| <b>BbIX</b> | OUT                                                   | 0,0         | ঢ়           |                   |                |
| BЫX         | OUT_UL                                                | г           |              |                   |                |
| BЫX         | OUT_LL                                                |             |              |                   |                |
| BЫX         | <b>TRACK</b>                                          |             |              |                   |                |
| BЫX         | CF                                                    |             | ۳            |                   |                |

**Рис. 7**. Настройки блока PID

К блоку PID привязываются переменные:

- рассогласование уровня SUB OUT;
- текущее положение клапана 1 REAL\_LABA/SLAVE\_x/MON\_VALVE1 OUT;
- автоматический режим работы линии слива REAL\_LABA/SLAVE\_x/AUTO1 OUT.

С блока PID необходимо вывести переменную OUT.

1.4. Привязка к функциональной схеме MASTER.

Привязываются выходы PID\_VALVE1 OUT и HAND\_VALVE11 C\_OPEN соответственно (см. рис. 8).

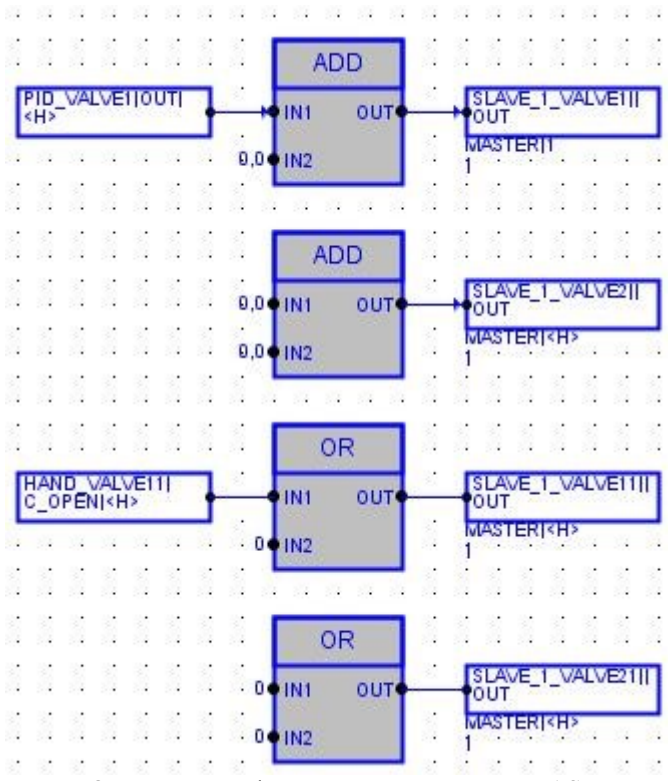

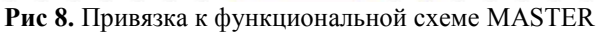

2. Создание видеограммы SLAVE\_x\_MONITOR (пример см. рис. 9):

2.1. Соленоидные клапаны открыт/закрыт.

Для клапана 11 (Соленоидный клапан открыт/закрыт):

Элемент графики клапан Прототипы/еПриводы/eSOV\_SYM1;

Имя тега REAL\_LABA/SLAVE\_x/HAND\_VALVE11; Панель управления Прототипы/еПриводы\_ПУ/eSOV\_FP1. Для клапана 21 (Соленоидный клапан открыт/закрыт): Элемент графики клапан Прототипы/еПриводы/eSOV\_SYM1; Имя тега REAL\_LABA/SLAVE\_x/HAND\_VALVE21; Панель управления Прототипы/еПриводы\_ПУ/eSOV\_FP1.

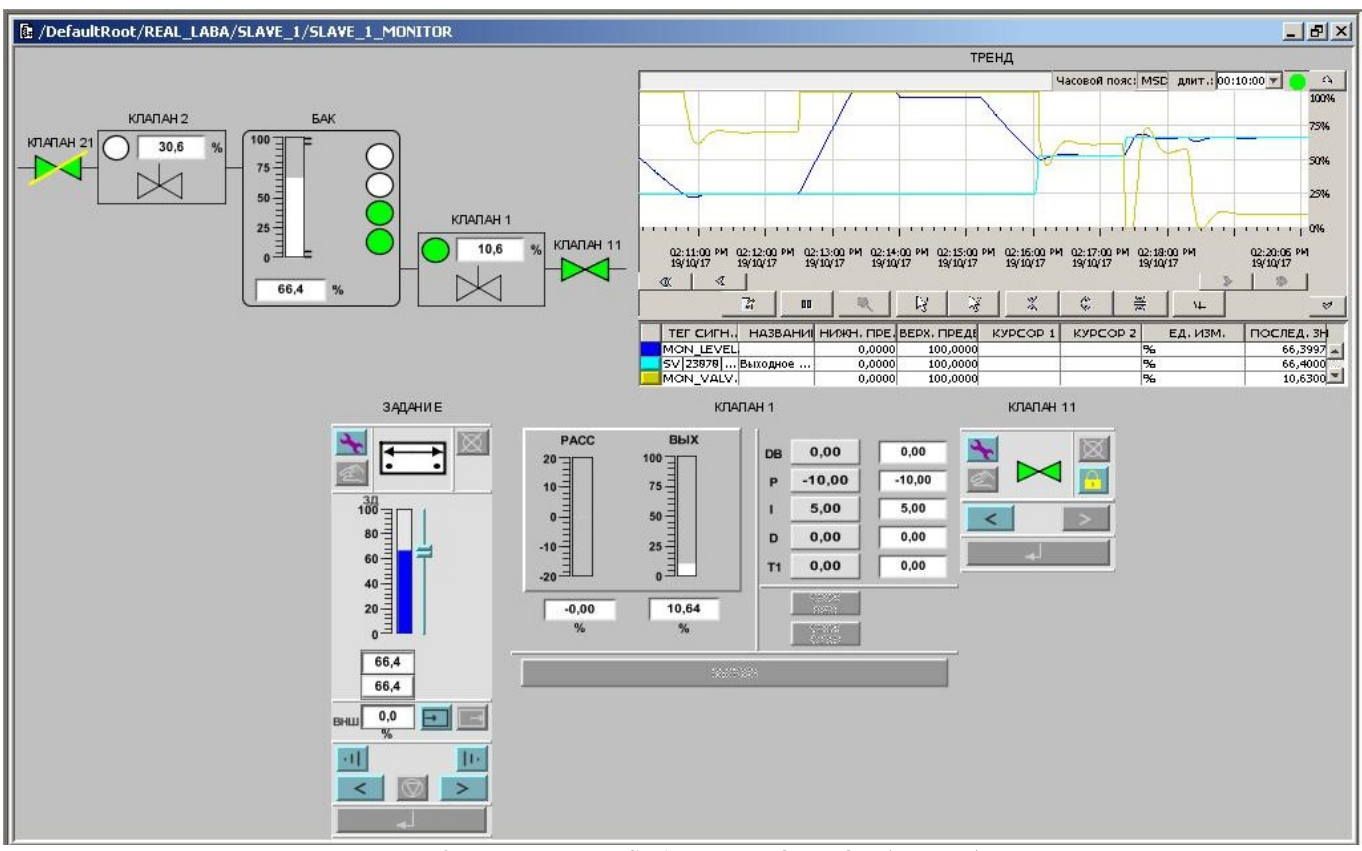

**Рис. 9**. Видеограмма SLAVE\_x\_MONITOR (пример)

2.2. Регулирующие клапаны 0...100%.

Составная пиктограмма из индикатора режима работа (авто/ручной), положения клапана (0...100%), изображения клапана и прямоугольника.

Для клапана 1:

Режим работы элемент графики Прототипы/иИндикаторы/BIN\_SYM4, тип символа BSMON, имя тега REAL\_LABA/SLAVE\_x/AUTO1;

Положение клапана элемент графики Прототипы/иИндикаторы/ASMON\_SYM1, имя тега REAL\_LABA/SLAVE\_x/MON\_VALVE1;

Изображение клапана Прототипы/Технологические элементы/Клапан. Для клапана 2:

Режим работы элемент графики Прототипы/иИндикаторы/BIN\_SYM4, тип символа BSMON, имя тега REAL\_LABA/SLAVE\_x/AUTO2;

Положение клапана элемент графики Прототипы/иИндикаторы/ASMON\_SYM1, имя тега REAL\_LABA/SLAVE\_x/MON\_VALVE2;

Изображение клапана Прототипы/Технологические элементы/Клапан.

2.3. Бак.

Составная пиктограмма из индикатора уровня (0...100%), индикаторов поплавковых выключателей (вкл/выкл) и скругленного прямоугольника.

Индикатор уровня Прототипы/иИндикаторы/ASMON\_SYM2, имя тега REAL\_LABA/SLAVE\_x/MON\_LEVEL.

Индикаторы поплавковых выключетелей Прототипы/иИндикаторы/BIN\_SYM4, тип символа BSMON, имя тега REAL\_LABA/SLAVE\_x/PS1-PS4 (снизу вверх).

2.4. Тренд.

Изображение тренда Прототипы/Графики/TrendDisplay. При выборе тегов, убрать галочку *"Только архивные сигналы"*:

Тег 1 (уровень в баке): REAL\_LABA/SLAVE\_x/MON\_LEVEL OUT;

Тег 2 (задание уровня): REAL\_LABA/SLAVE\_x/SV OUT;

Тег 3 (положение клапан 1): REAL\_LABA/SLAVE\_x/MON\_VALVE1 OUT.

2.5. ПИД-регулятор.

Элемент графики задание Прототипы/иРегулирование\_ПУ/SPADJ\_FP, имя тега REAL\_LABA/SLAVE\_x/SV.

Элемент графики ПИД-регулятор Прототипы/иРегулирование ПУ/PID FP, имя тега REAL\_LABA/SLAVE\_x/PID\_VALVE1.

3. Запуск, тестирование, отладка и выполнение контрольного задания.

По завершении проектирования системы, согласовать с преподавателем ее запуск.

Протестировать проект, по необходимости произвести его отладку.

Убедиться в работоспособности системы регулирования, подав возмущения с аппаратной реализации через мнемосхему.

Контрольные задание:

1. Добавить в проект управление соленоидным клапаном 21;

2. Добавить в проект систему поддержания заданного уровня в баке посредствам регулирования наливной линией (клапана 2 и 22).

**После успешного выполнения лабораторной работы необходимо согласовать с преподавателем приведение функциональной схемы SLAVE\_x и видеограммы SLAVE\_x\_MONITOR (где** *x***-номер ПК в сети от 1 до 10) к исходному состоянию:**

**- функциональную схему SLAVE\_x привести к виду, представленному на рис. 2;**

**- на видеограмме SLAVE\_x\_MONITOR удалить все графические элементы.**